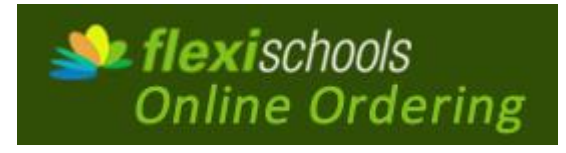

The Bonville Campus of Coffs Harbour Christian Community School has **an online ordering system for canteen lunches**. Our aim is to improve the ordering process for lunch time orders and also canteen operations by reducing cash handling. **The benefits of online ordering are:**

- Reduces the need for families to have cash on hand for their child's lunch.
- Allows parents and students to make lunch selections together at home.
- Pre-order increases lunch selections as only limited items are available at the counter.

**Note:** You are still able to purchase food and drinks at the counter with cash or order lunch by placing your order on a paper bag and enclosing payment.

Online orders can be made for lunches at the **Bonville Campus only**. Below are the steps required to register and use the system.

## **Register**

## **Go to flexischools.com.au**

- Step 1 Click the REGISTER button
- Step 2 Enter your email address
- Step 3 You will be emailed a link to an online form follow the link
- Step 4 Choose a name and password and complete the form
- Step 5 Add each of your student/s name and their year group
- Step 6 Top-up the account VISA, Mastercard or Direct Deposit

## **How to Order**

## **Go to flexischools.com.au**

- Step 1 Enter your username and password
- Step 2 Add a student
- Step 3 Select school from drop down Coffs Harbour Christian Community School
- Step 4 Start an order by clicking students name
- Step 5 Select day and click lunch order
- Step 6 Select the items to add to the order then select next
- Step 7 Select Place Order
- Step 8 Payment Options; If you need to add funds to your account select continue
- Step 9 Do the top up; Select, enter details
	- **Online ordering closes at 9am each day.**
	- If you experience problems contact Flexischools on **1300 361 769**